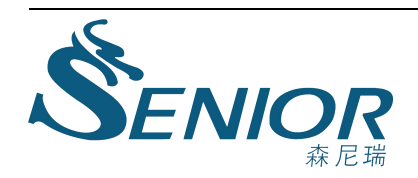

# 用 户 手 册

# USER'S MANUAL

# Y30 系列电力网络仪表

Y30 Series Network Power meters

VER3.0

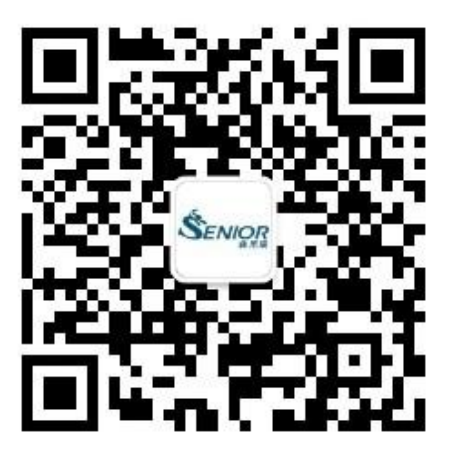

扫一扫,关注微信公众号

河南森尼瑞电气有限公司

感谢您选用河南森尼瑞电气有限公司生产的电力仪表系列 产品。我们建议在安装和使用之前请仔细阅读本手册。

请将本手册妥善存放,以备您将来的使用。在安装装置之前 请仔细阅读安全须知。

版权所有,未经本公司书面许可,此手册中的任何段落和章 节均不得被摘抄、复制与传播。

本公司保留对手册所描述之产品规格修改的权利,恕不另行通 知,订货之前欢迎垂询以确定最新订货信息。

本手册不适用于未受训者,维护、安装工作只能由有资质的人员 完成。

II

# 目录

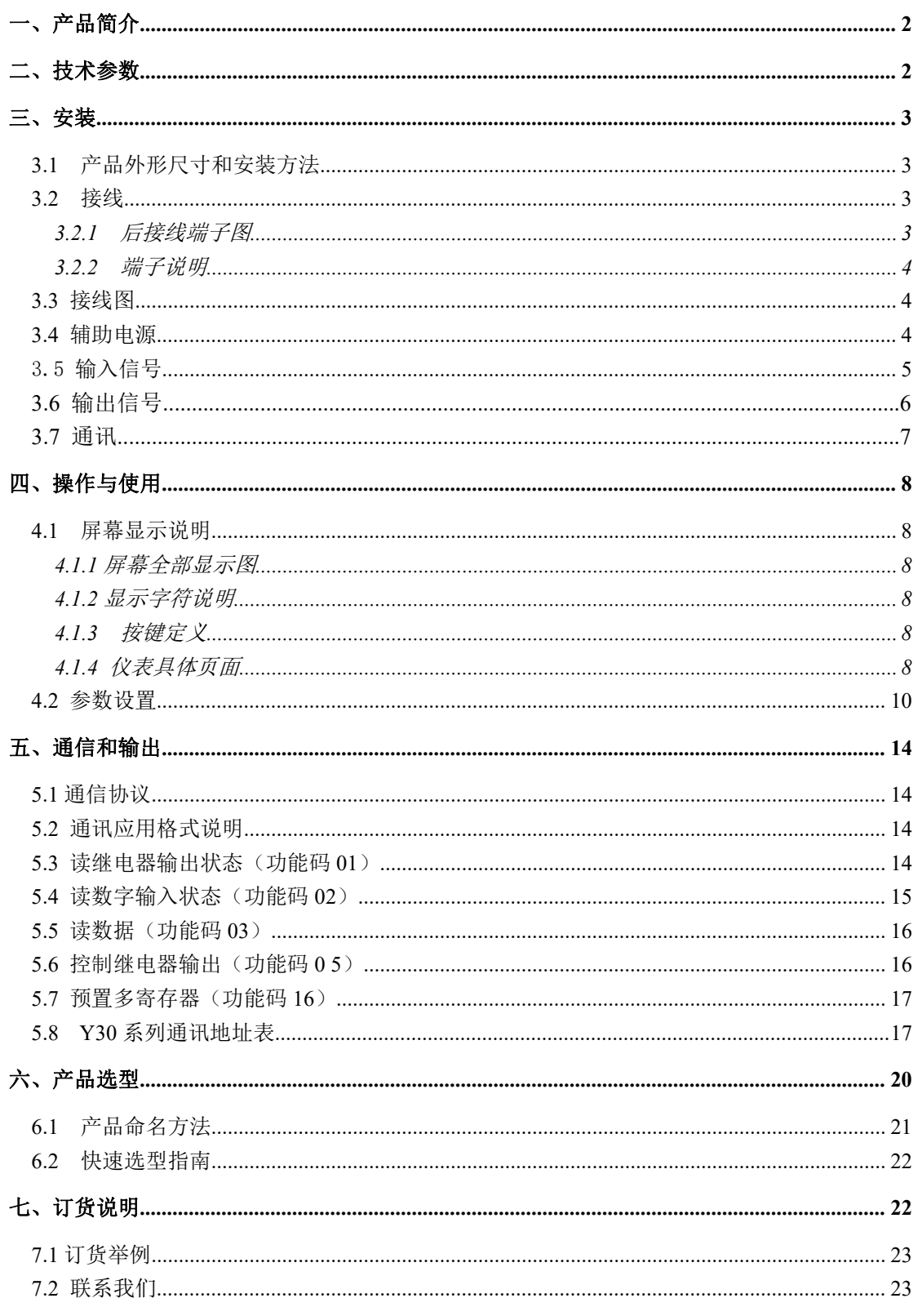

<span id="page-3-0"></span>●安全须知

在安装、操作或维护此设备之前,请仔细阅读本手册,拿 到它并逐步熟悉这种仪表。以下特殊信息可能贯穿出现在本手册 中或在设备上,用来警示潜在的危险或对于阐释和规定操作规程 的信息提请注意。

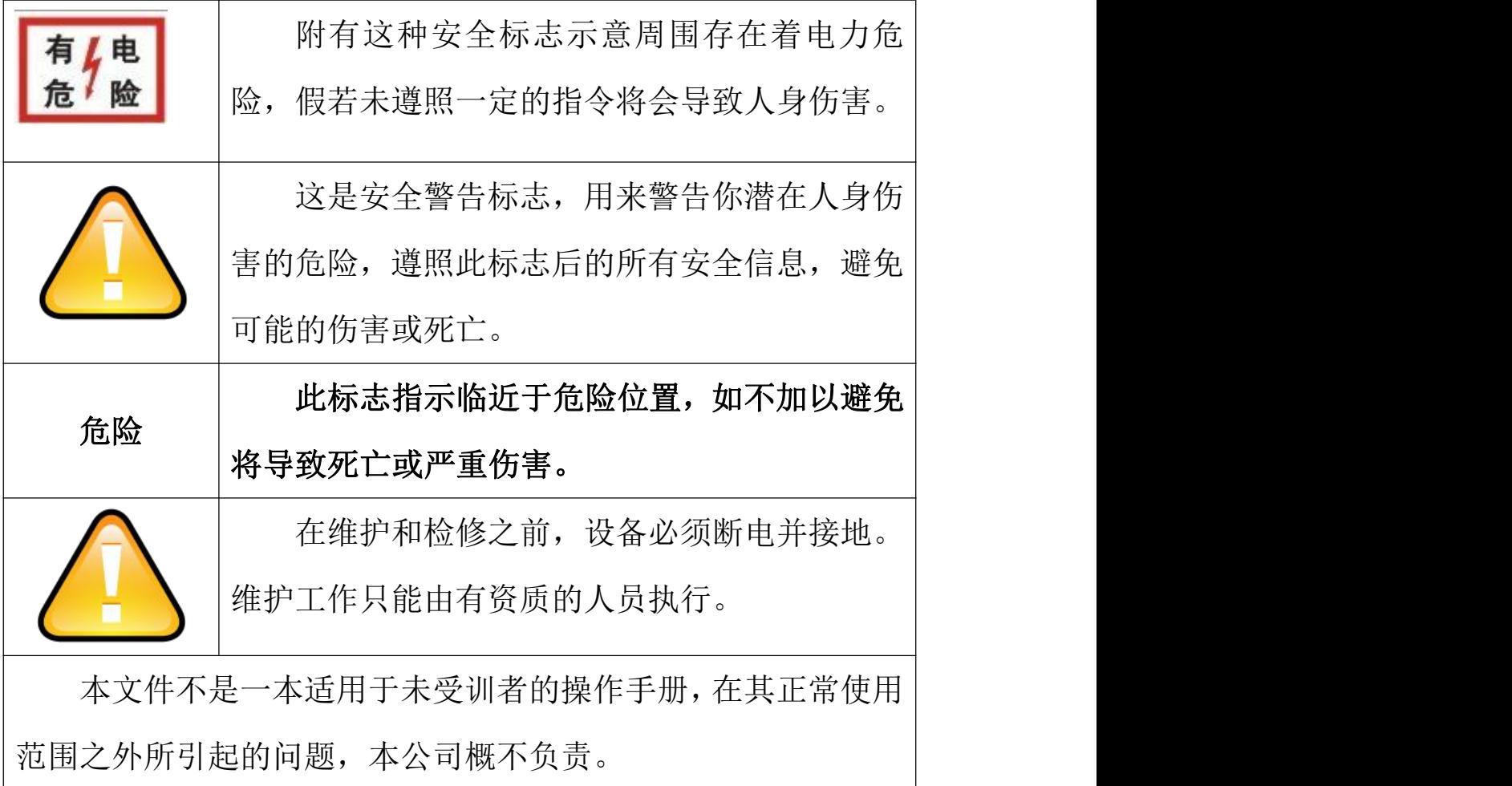

1

# 一、产品简介

Y30系列多功能电力仪表采用最现代的微处理器和数字信号处理技术设计而成。集合全 面的三相电量测量/显示、故障报警、数字输入/输出与网络通讯于一身。大屏幕、高清晰液 晶显示。可作为仪表单独使用,取代大量传统的模拟仪表,亦可作为电力监控系统(SCADA) 之前端元件,用以实现远程数据采集与控制。

工业标准的RS-485通讯接口和Modbus通讯协议,是SCADA系统集成的理想选择。 Y30虽 然是以测量为主的仪表,但它还附带了丰富、灵活的I/O功能,这使得它完全可以胜任作为 分布式RTU的要求,实现遥信、遥测、遥控、计量于一体。

主要应用于

变配电自动化、智能型开关盘柜、工业自动化、智能建筑,能源管理系统等。

# <span id="page-4-0"></span>二、技术参数

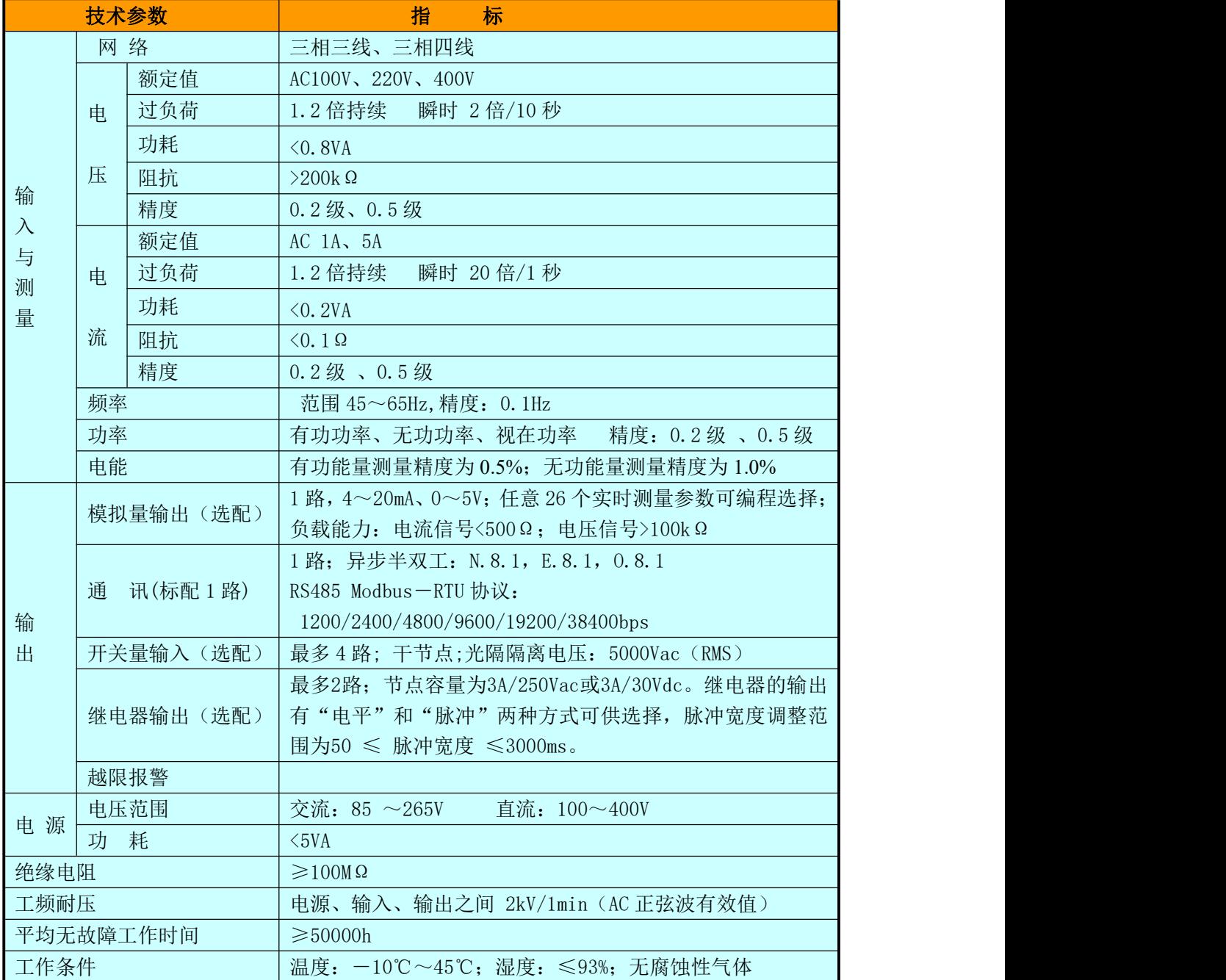

2

 $\leqslant$ 2500m

# <span id="page-5-0"></span>三、安装

<span id="page-5-1"></span>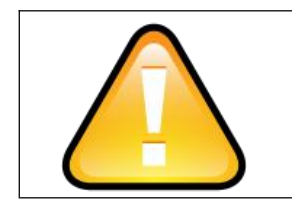

合适的环境条件是仪表正常工作的前提条件。安装环境 必须满足指定的温度、湿度和位置要求。否则会导致仪表损 坏。

# 3.1.产品外形尺寸和安装方法

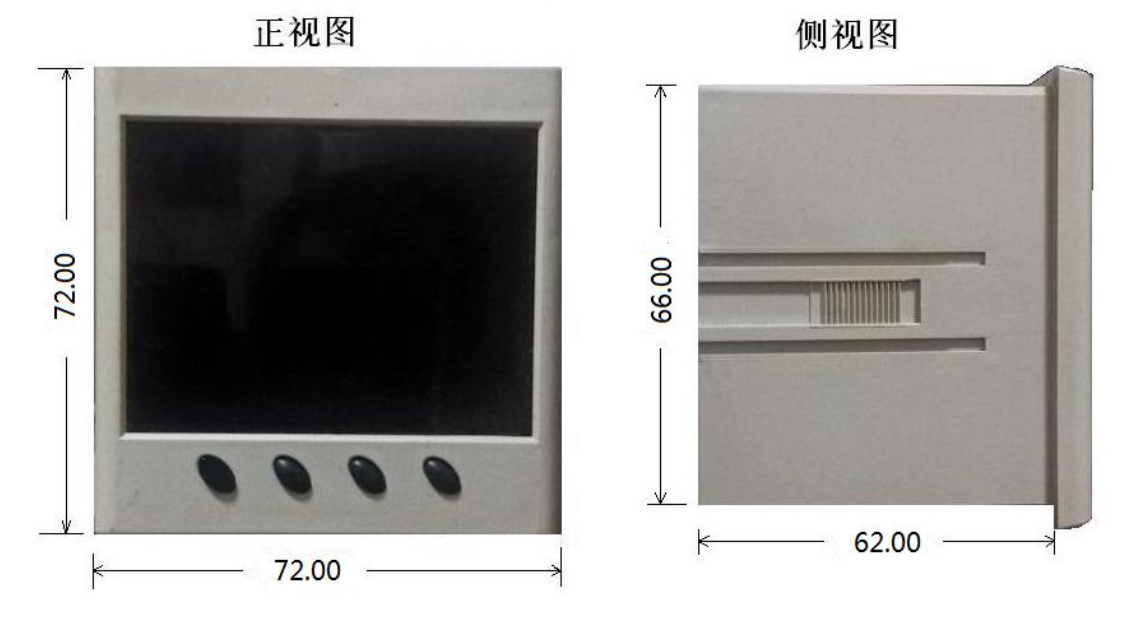

图 3.1 外形尺寸

- 在需要安装仪表的盘上,开一 67mm×67mm 的方孔(带端子排安装深度 88mm);
- 将仪表取出后去掉两边安装卡子,然后从前插入到仪表孔中;
- 把安装卡子分别从后部顺着仪表中间的沟槽装上,并向前推紧卡子即可。

# <span id="page-6-0"></span>3.2 接线

<span id="page-6-1"></span>3.2.1 后接线端子图

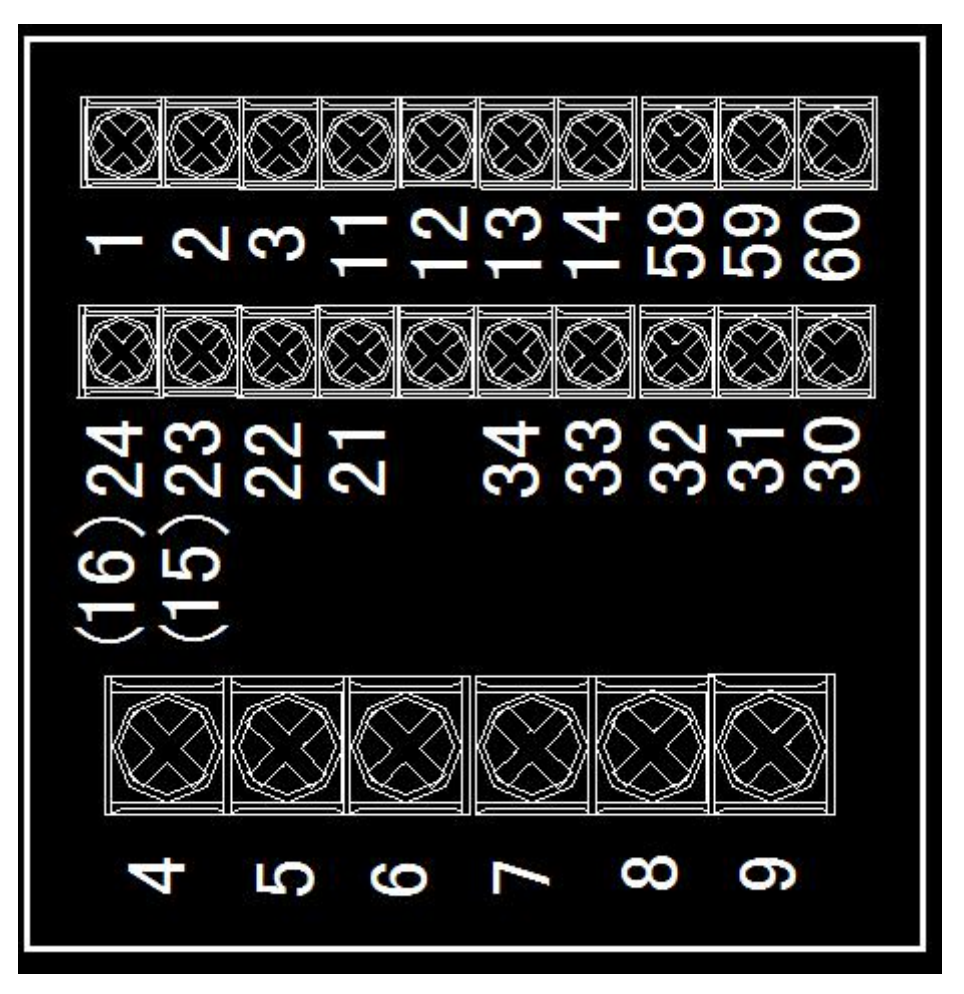

图 3.2 后接线端子图

# <span id="page-6-2"></span>3.2.2 端子说明

上排:辅助电源、电压输入及RS485通讯

| 功能  | 辅助电源 |   | 电压输入 |                    |               |                  | <b>RS485通信</b> |                      |                               |    |
|-----|------|---|------|--------------------|---------------|------------------|----------------|----------------------|-------------------------------|----|
| 端子号 |      | ∸ | . .  | <b>**</b>          | $\Omega$<br>ᅩ | ıυ               | 14             | 58                   | 59                            | 60 |
| 信号  | ≖    |   |      | $\mathbf{r}$<br>UA | UB            | <b>TIC</b><br>∪∪ | UN             | $\ddot{\phantom{1}}$ | $\overline{\phantom{a}}$<br>ı | 地  |

中排:扩展功能

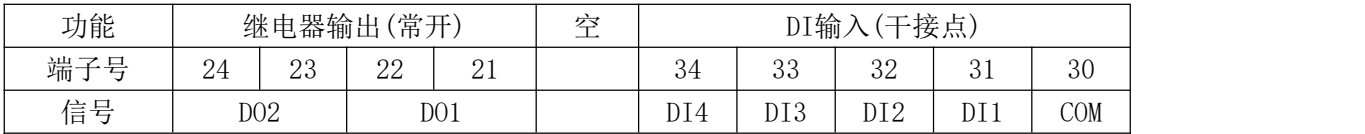

## 中排:复用功能端子

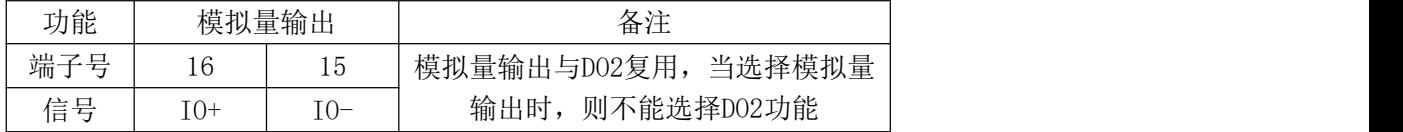

Y30 系列电力网络仪表 用户手册

| 下排:<br>电流输入 |     |    |     |                          |                              |                |
|-------------|-----|----|-----|--------------------------|------------------------------|----------------|
| 端子号         |     |    | ∽   | $\overline{\phantom{0}}$ |                              |                |
| 信号          | IA* | ΙA | IB* | IB                       | $TC+$<br>$\sim$<br>$T$ $C$ . | $T \cap$<br>⊥∪ |

# <span id="page-7-0"></span>3.3 接线原理图

<span id="page-7-1"></span>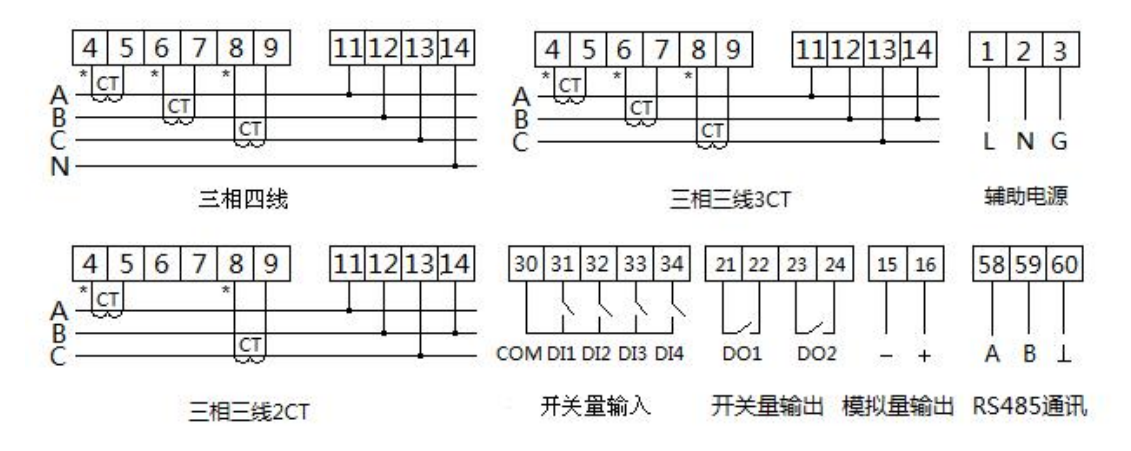

# 3.4 辅助电源

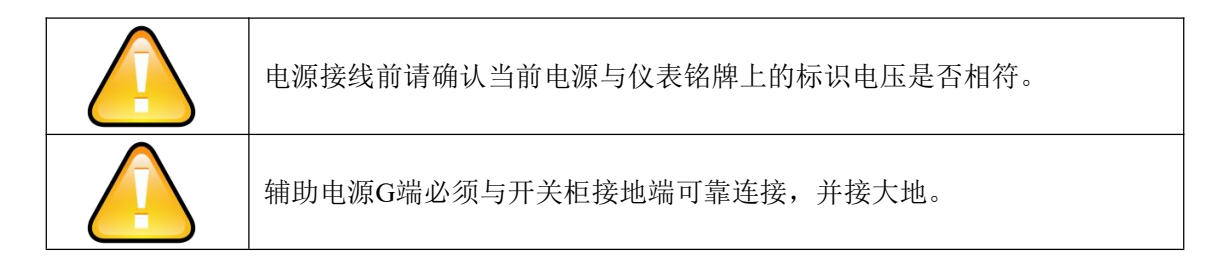

Y30系列仪表的供电电源为85~256Vac(50/60Hz),辅助电源回路中必须加装保险丝或小 型空气断路器,保险丝可选用1A/250Vac。电源供电可以由独立电源回路供给,也可以从被 测线路取得。建议在电源电压波动较大的条件下,应使用电压稳定装置。典型的辅助电源接 线如下:

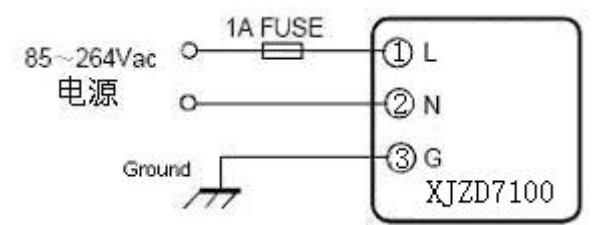

图3.3 辅助电源接线图

为了提高抗干扰能力,建议在辅助电源回路中加装浪涌抑制器或脉冲群抑制器。接线 如下:

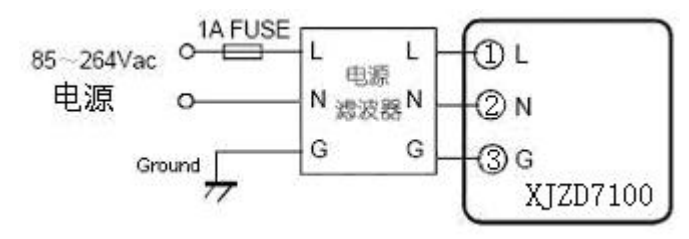

#### 图 **3.4** 带滤波器的辅助电源接线图

## <span id="page-8-0"></span>3.5 输入信号

■ 电压输入:输入电压不应高于额定输入电压的120%,否则,应考虑加装PT。电压输入 信号回路中必须安装1A保险丝或小型空气断路器。

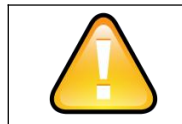

注意:

PT二次侧不允许短路,PT二次回路中必须有接地端,否则会导致元件的损 坏或更严重的损失。

 电流输入:额定电流值一般为5安培,CT的选择建议CT精度优于0.5%,容量不小于3VA。 CT接线电缆应尽量短,过长的线路会带来额外的误差。在工程应用中,可能会出现实 际负荷远远小于系统负荷容量的情况,这会影响电流测量的精度,如果出现这种情况, 建议提高CT精度等级,或在允许情况下依据实际负荷重新选择CT。

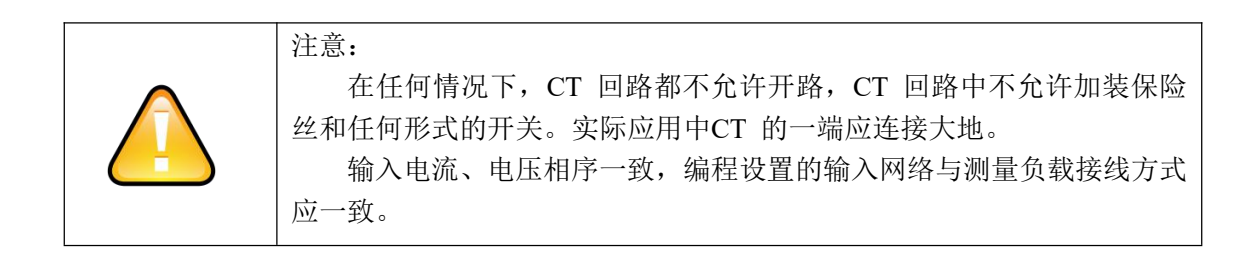

■ 开关量输入接线方式:

开关量的输入方式分为两种:提供无源和有源两种方式,请在订货中给与说明。

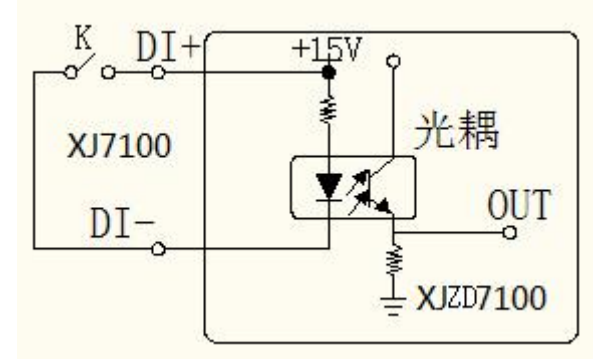

图 3.5 开关量无源输入示意图(标配)

当开关K断开时,光电耦合器的二极管侧无电流通过,三极管处于截止状,OUT端为低 电平;当开关K闭合时,光电耦合器的二极管侧有电流通过,三极管处于导通状态,OUT端 为高电平。这样OUT的高、低电平分别对应K的"合"与"分"状态。为了方便用户在现场 的使用,仪表提供了一组15Vdc,容量1W的辅助电源。这样用户可以避免外配电源的麻烦。 此电源使用时的容量也须在允许范围之内,否则可能会引起损坏。

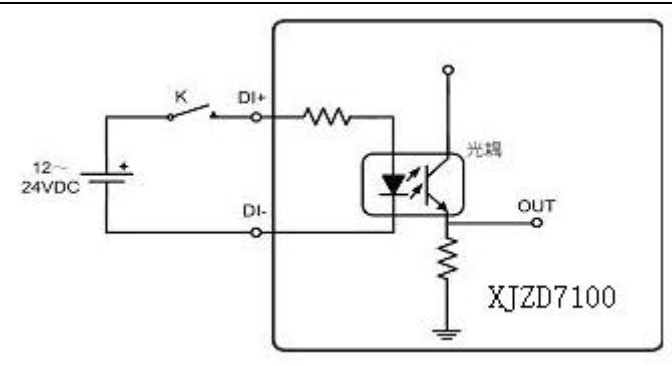

图3.6 开关量有源输入示意图(订货需说明)

如果需要外接电源,推荐与开关K 串联的电源电压范围为12~24Vdc,如果连接的线路 比较长,为了防止干扰也可以适当提高电源电压,回路电流应在10mA~15mA,最大电流不 能超过30mA。

# 3.6 输出信号

## 模拟量输出

Y30提供一路模拟量输出,输出信号为:DC4~20mA或DC 0~5V,具体变送的电量可 通过设置选择,如果三相四线方式,可选参数有:相电压UA、UB、UC、电流IA、IB、IC、 线电压UAB、UBC、UCA、有功功率PA、PB、PC、P、无功功率QA、QB、QC、Q、视在 功率SA、SB、SC、S、功率因数PFA、PFB、PFC、PF、频率F;如为三相三线方式,则可 选参数为:线电压UAB、UBC、UCA、电流IA、IB、IC、总有功功率P、总无功功率Q、总 视在功率S、总功率因数PF、频率F。

## 继电器控制输出

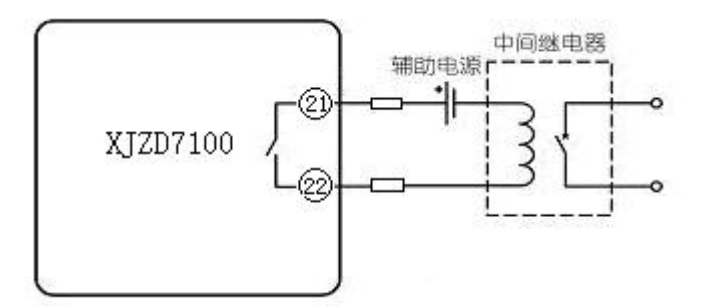

图 3.7 继电器控制输出示意图

四组继电器均为 Form A 型(常开型)电磁继电器;节点容量为 3A/250Vac 或 3A/30Vdc。 当被控线圈电流较大时,建议使用中间继电器。

#### **3.7** 通讯

Y30通讯使用RS485接口,采用Modbus-RTU通讯协议。接线端子分别为A,B,G(58, 59, 60)。"A"有时也被称为差动信号的"+"; "B" 有时也被称为差动信号的"-"; "G" 为信号地(在可能存在大的地电位差的场合,必需将每台仪表的G端子短接在一起,并在主 机处单点接地。)RS485的传输介质为屏蔽双绞线,线径不小于0.5mm<sup>2</sup>,如图示:

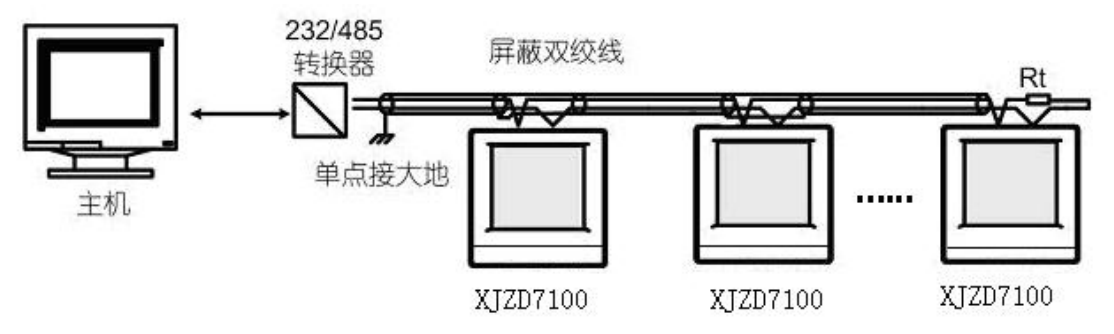

#### 图3.8 通讯连接示意图

图中终端匹配电阻"Rt"阻值为120~300Ω/0.25瓦。典型值为150Ω。它一般装在线路 的最后一台仪表上,通讯质量很好情况下可以不安装此电阻。

#### 为提高通讯质量**,**有如下几点建议供用户参考**:**

◆ 优质的屏蔽双绞线是非常重要的,推荐使用AWG220(0.6mm2) 或更粗线径的线,两条 绞线为不同颜色。

◆ 必须注意屏蔽层的单点接地问题。所谓单点接地就是指一条通讯线路上屏蔽层有且 仅有一点接大地。

◆ 一条通讯线路上每台设备的RS485通讯接口必须是A(+)接A(+),B(-)接B(-),不可接 反。

◆ 连接线拓扑结构中建议使用本文之范例形式,一定避免连成"T"形结构,就是指在 一条线路的非起始点又连入分支线路的连接方式。

- ◆ 通讯线路的铺设要尽量远离强电信号等电磁干扰源。
- ◆ 应选用带有光电隔离和突波保护的优质RS485/RS232通讯转换器。

# <span id="page-10-1"></span><span id="page-10-0"></span>四、操作与使用

# 4.1 屏幕显示说明

# <span id="page-11-0"></span>4.1.1 屏幕全部显示图

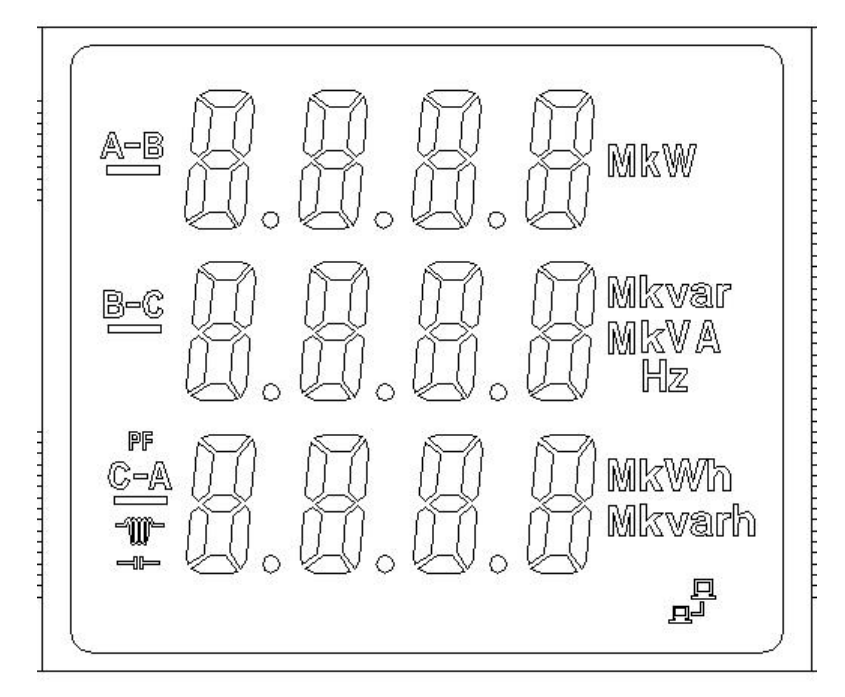

<span id="page-11-1"></span>4.1.2 显示字符说明

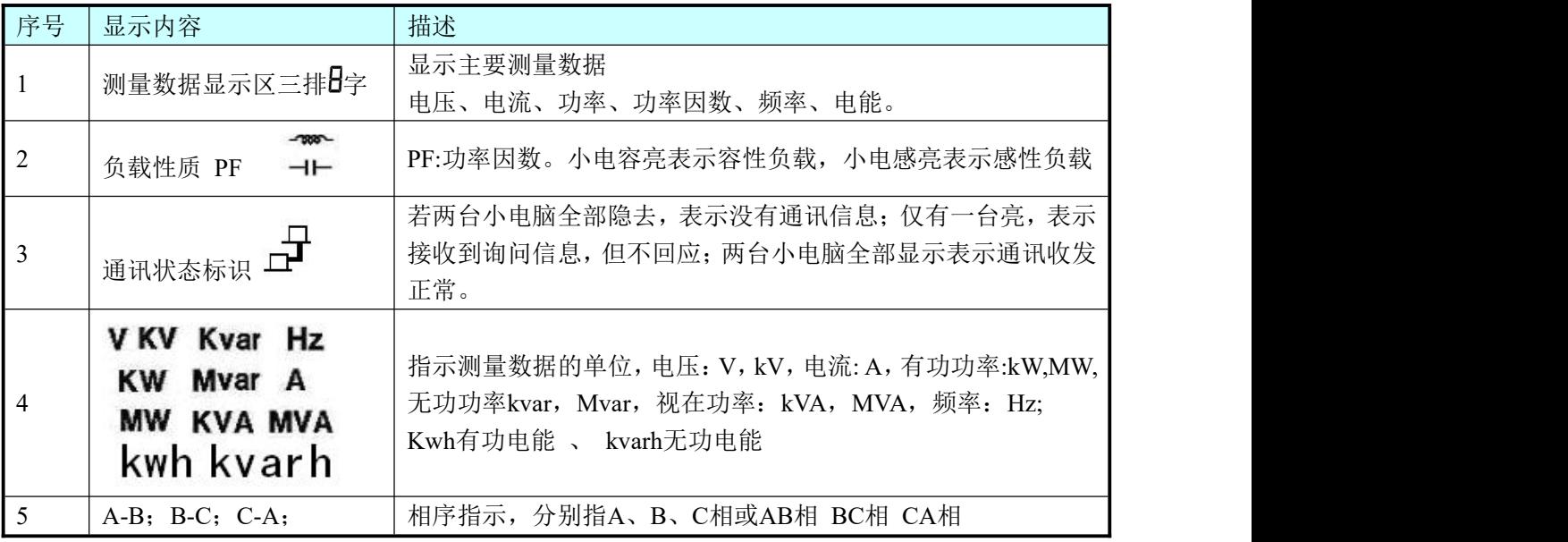

## <span id="page-11-2"></span>4.1.3 按键定义

<span id="page-11-3"></span>仪表前面板下方有四个按键由左至右分别为移位键 SHIFT(▶)、上加键 ADD (▲)、 功能键 MENU (Menu), 选择确认键 ENTER (<

# 4.1.4 仪表显示页面

测量显示下按 ADD 键(后翻页)或 SHIFT 键(前翻页), 此时仪表将切换显示内容, (根 据表型不同、显示的页面数不同)。具体如下:

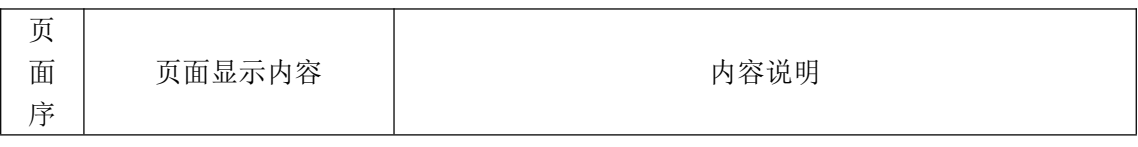

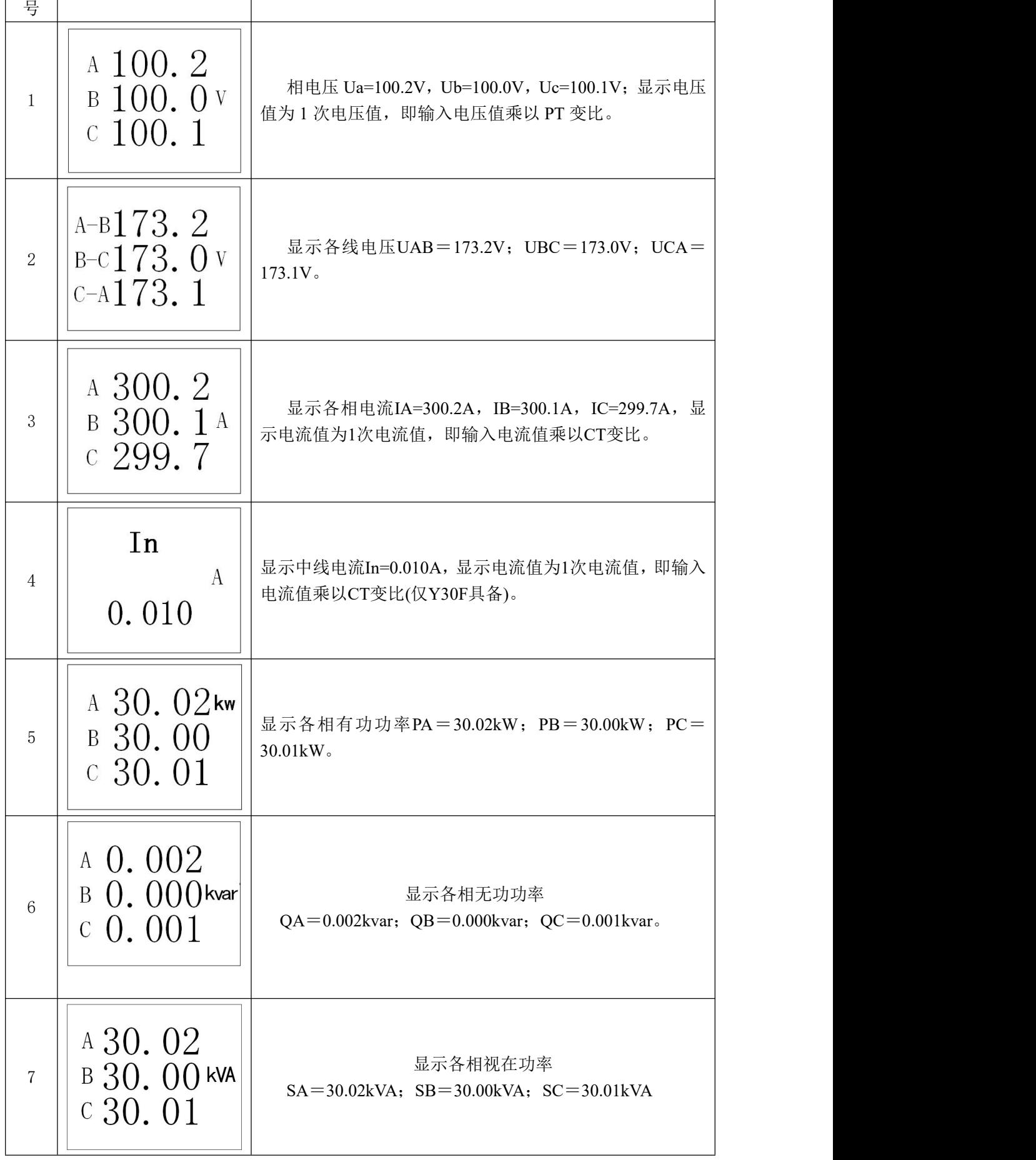

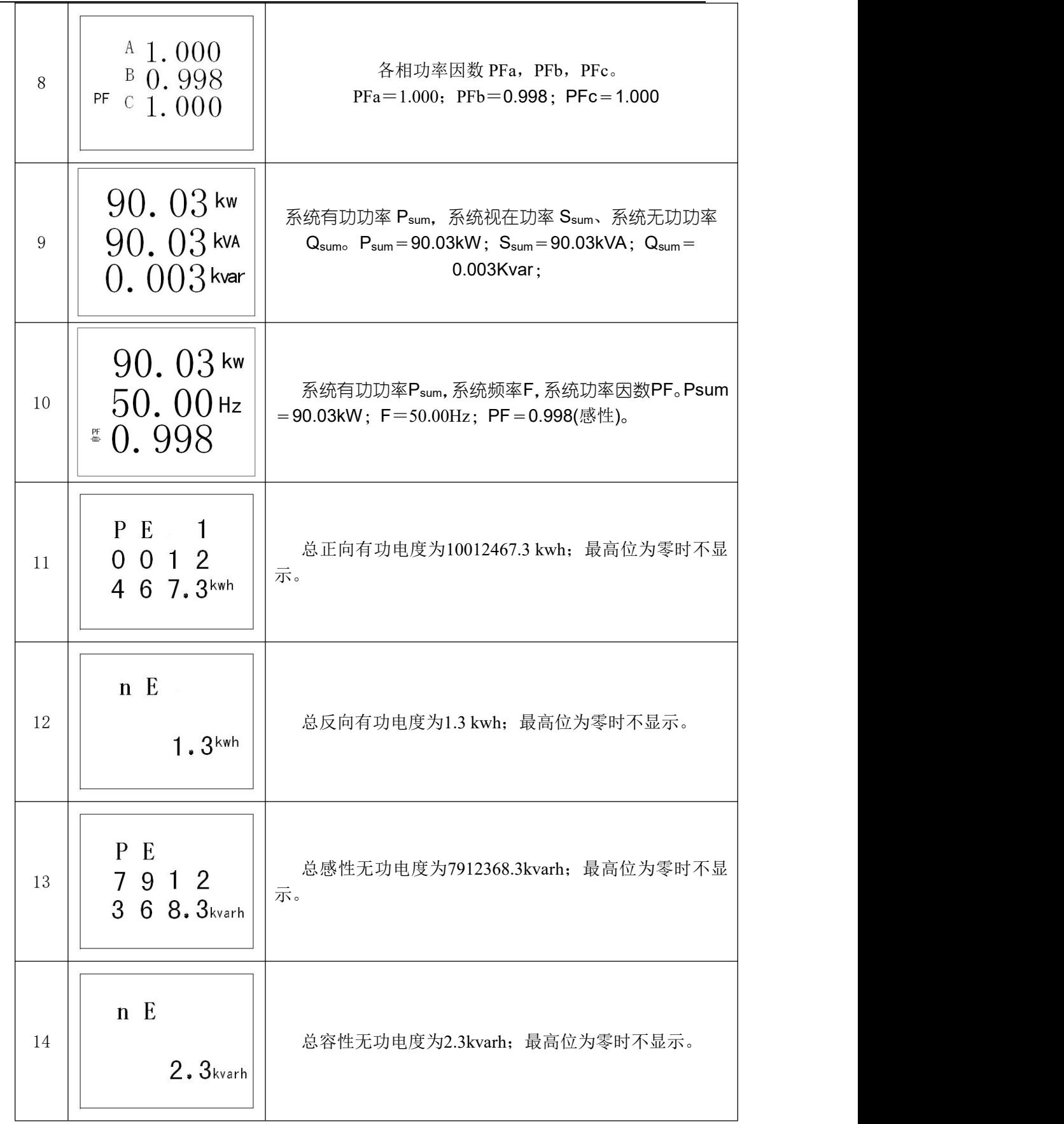

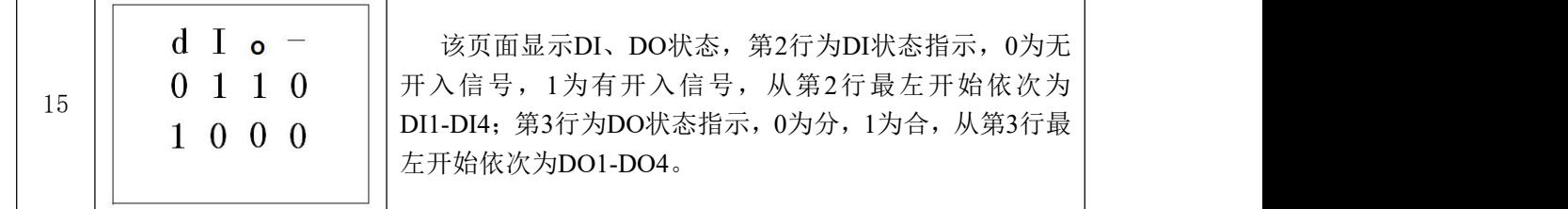

注:仪表不具有某项测量功能的该对应页面不显示。如:Y30A 只有第 1、 2 个画面。

┱

## <span id="page-14-0"></span>4.2 参数设置

┱

仪表设置状态时:先按 MENU 键,此时仪表将显示保护密码页, ADD 键, 加 1; SHIFT 键: 移位;密码正确后,按 ENTER 键,进入菜单设置页面。此时 MENU 键:进入下一级;ENTER 键:进入调整模式;上加键 ADD+移位键 SHIFT 返回显示状态。整个键盘编程共分 7 级主页 面,其中部分主页面下有子页面,未进入调整模式时按 ADD 键或 SHIFT 键可切换该主页面下 的子页面(仅对有子页面的菜单有效),进入调整模式后 ADD 键及 SHIFT 键做加 1 及右移键使 用,在变比调整时 MENU 键做插入/取消小数点功能使用。

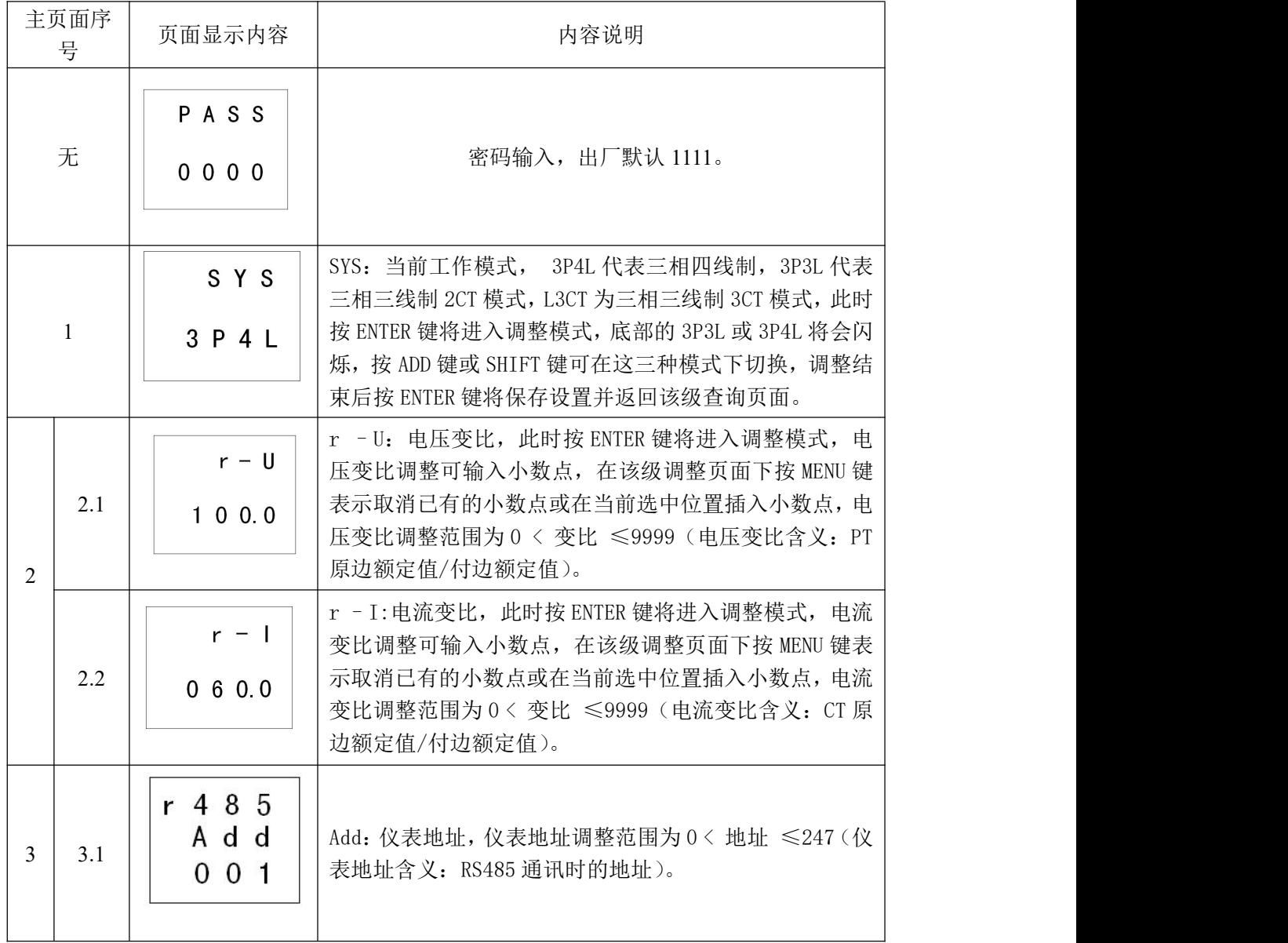

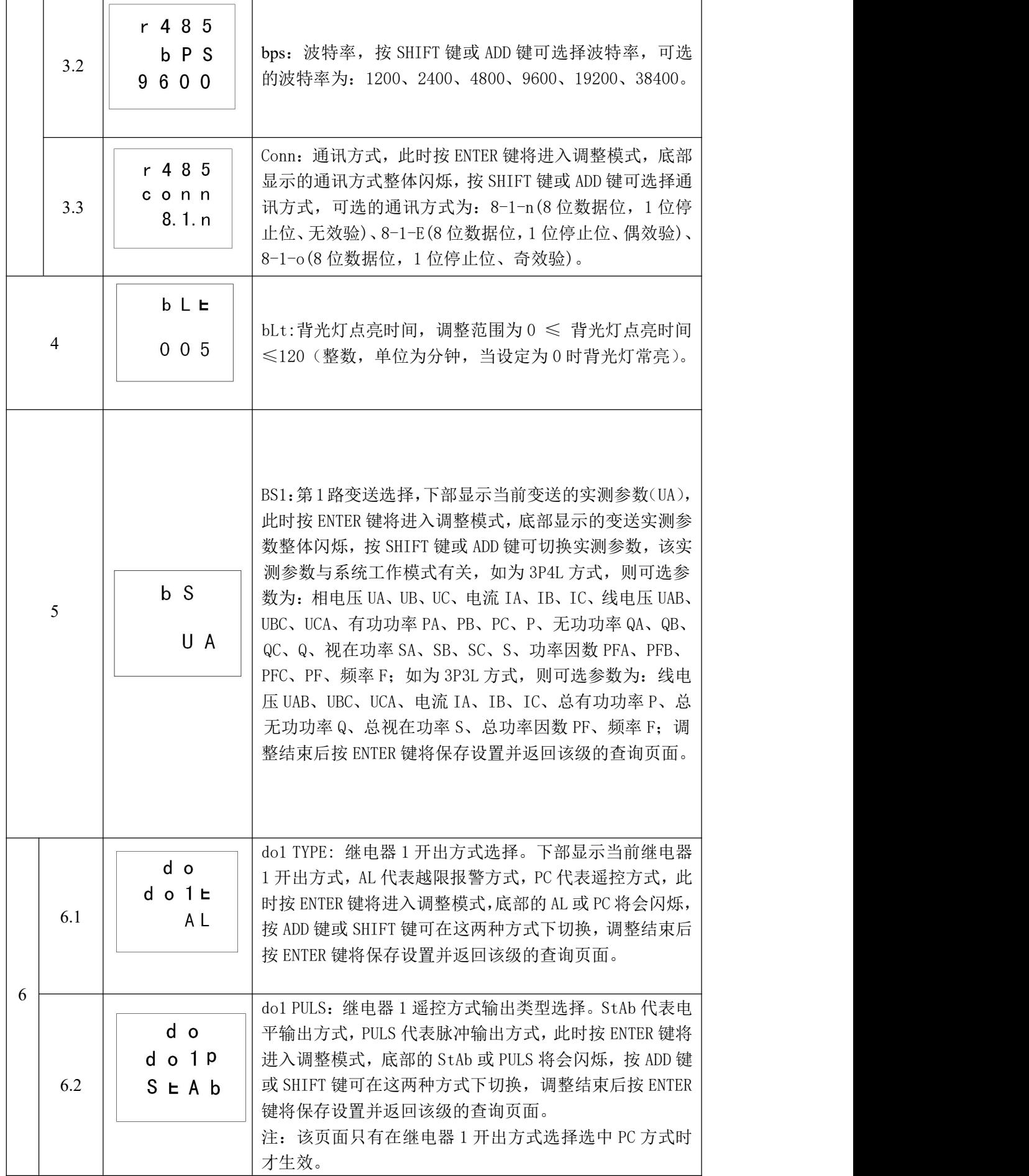

Т

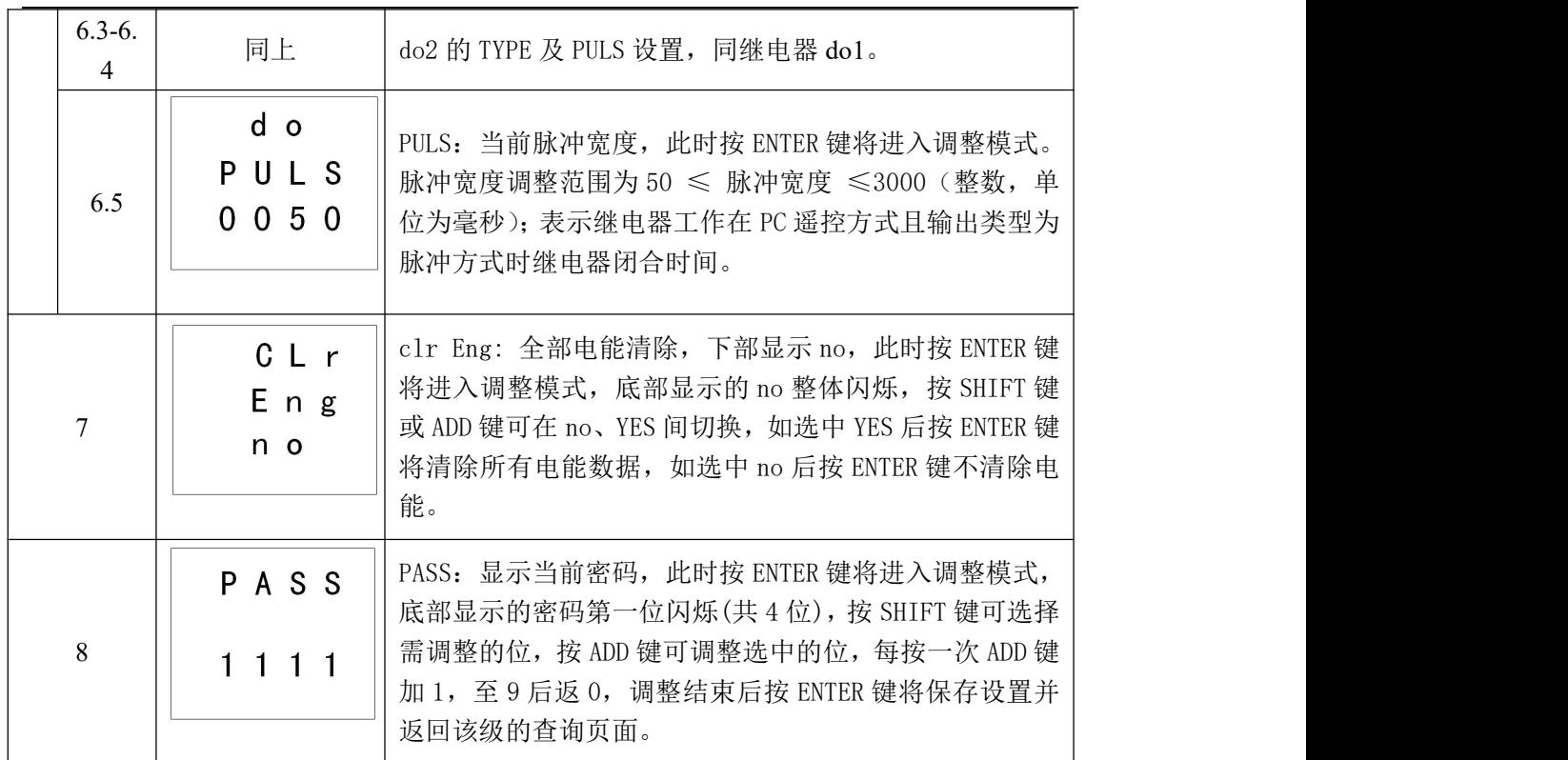

设置完成后,ADD+ SHIFT 键 返回测量页面显示。

注:仪表不具有某项功能的该对应设置页面不显示。

# <span id="page-16-0"></span>五、通信和输出

## <span id="page-16-1"></span>5.1 通信协议

Y30使用Modbus-RTU通讯协议。Modbus协议在一根通讯线上使用主从应答式连接(半 双工),首先,主计算机发出信号寻址某一台唯一的终端设备(从机),然后,被寻址终端设 备发出的应答信号以相反的方向传输给主机。

Modbus 协议只允许在主机(PC 机或 PLC 等)和终端设备之间通讯,而不允许独立 的终端设备之间的数据交换,这样各终端设备不会在它们初始化时占据通讯线路,而仅限于 响应到达本机的查询信号。

## <span id="page-16-2"></span>5.2 通讯应用格式说明

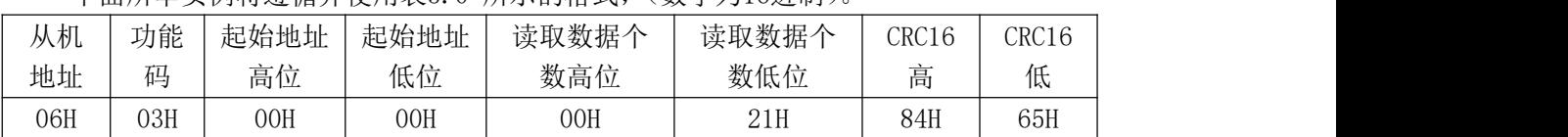

下面所举实例将遵循并使用表5.0 所示的格式,(数字为16进制)。

表5.0 协议例述

#### <span id="page-16-3"></span>5.3 读继电器输出状态(功能码 01)

#### 查询数据帧:

查询数据帧,主机发送给从机的数据帧。 01号功能允许用户获得指定地址的从机的继 电器输出状态 ON/OFF (1 = ON, 0 = OFF), 除了从机地址和功能域, 数据帧还需要在数据 域中包含将被读取继电器的初始地址和要读取的继电器数量。Y30系列中继电器的地址从 0000H开始(Relay1=0000H,Relay2=0001H)。Y30系列有2个继电器,继电器的地址为0000H~ 0001H。

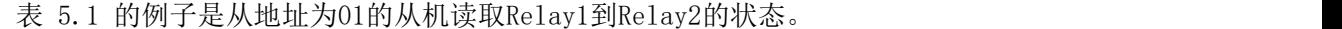

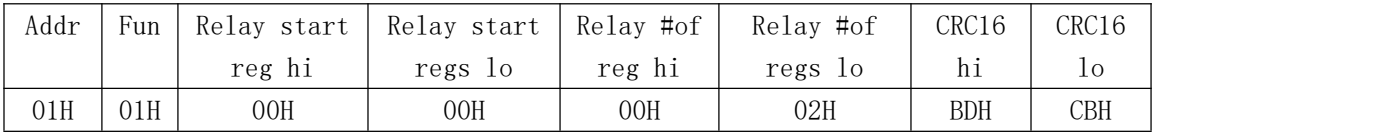

#### 表5.1 读继电器状态的查询数据帧

#### 响应数据帧:

响应数据帧,从机回应主机的数据帧。包含从机地址、功能码、数据的数量和CRC错误 校验, 数据包中每个继电器状态占用一位(1 = ON, 0 = OFF), 第一个字节的最低位为寻址 到的继电器状态值,其余的依次向高位排列,无用位填为0。

表5.2 所示为读数字输出状态响应的实例。

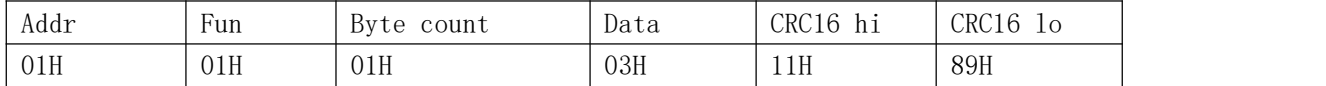

Data字节内容(Relay1 、Relay2 ON;)

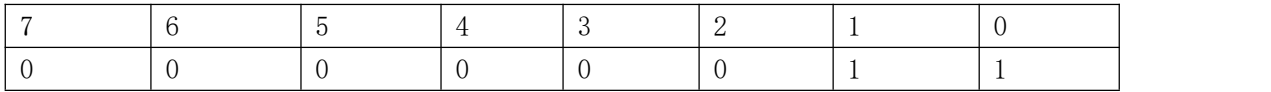

#### 表5.2 读继电器状态的响应数据帧

## <span id="page-17-0"></span>5.4 读数字输入状态(功能码 02)

#### 查询数据帧:

此功能允许用户获得数字输入量DI的状态 ON / OFF  $(1 = ON, 0 = OFF)$ , 除了从机地 址和功能域,数据帧还需要在数据域中包含将被读取DI的初始地址和要读取的DI 数量。Y30 系列中DI 的地址从0000H开始 (DI1=0000H, DI2=0001H ... 依次类推)。

表5.3 的例子是从地址为01的从机读取DI1到DI4的状态

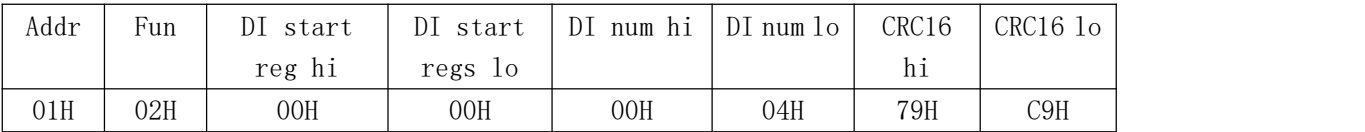

#### 表5.3 读DI1到DI4的查询

#### 响应数据帧:

响应包含从机地址、功能码、数据的数量和CRC错误校验,数据帧中每个DI占用一位(1 = ON,0 = OFF),第一个字节的最低位为寻址到的DI值,其余的依次向高位排列,无用位填 为0。

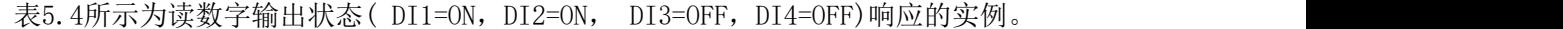

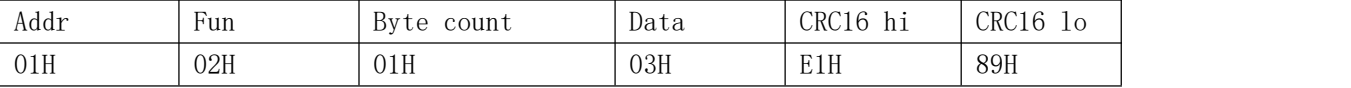

Data

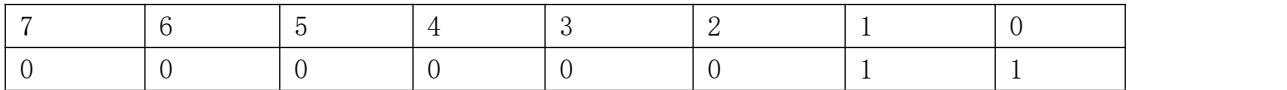

#### 表5.4 读DI1到DI6状态的响应

### <span id="page-18-0"></span>5.5 读数据(功能码 03)

#### 查询数据帧:

此功能允许用户获得设备采集与记录的数据及系统参数。

表5.5 的例子是从01号从机读3个采集到的基本数据(数据帧中每个地址占用2个字节, 浮点类型数据占用2个地址,其余类型占用一个地址)Ua、Ub、Uc,Y30系列中Ua的地址为0018H, Ub的地址为001AH, Uc的地址为001CH。

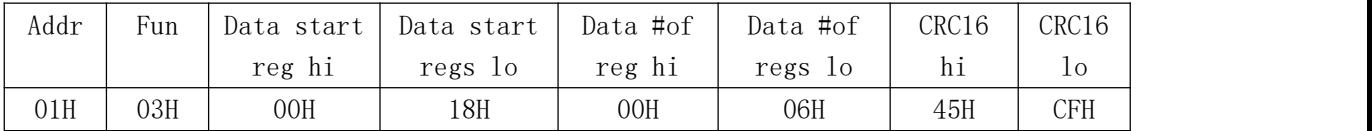

#### 表5.5 读Ua、Ub、Uc的查询数据帧

#### 响应数据帧:

响应包含从机地址、功能码、数据的数量和CRC错误校验。

表5.6的例子是读取Ua、Ub、Uc (Ua=42C7D9BOH (99.93V), Ub=42C7D840H(99.92V), Uc =42C7D970H(99.92V))的响应。

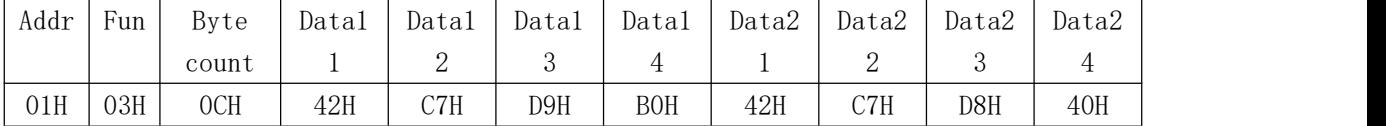

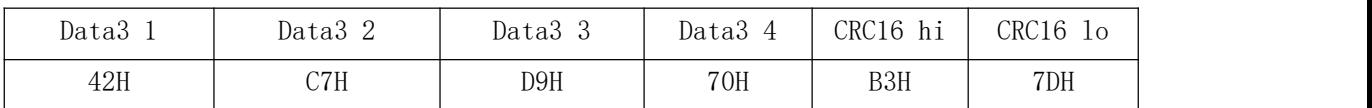

表5.6 读Ua、Ub、Uc 的响应数据帧

## <span id="page-18-1"></span>5.6 控制继电器输出(功能码 0 5)

#### 查询数据帧:

该数据帧强行设置一个独立的继电器为 ON 或OFF, Y30系列的继电器的地址从0000H 开  $\text{Re}$  (Relay1 = 0000H, Relay2 = 0001H...)。

数据FF00H将设继电器为ON状态,而0000H则将设继电器为OFF 状态;所有其它的值都被忽 略,并且不影响继电器状态。

下面的例子是请求01号从机设置继电器2为ON状态。

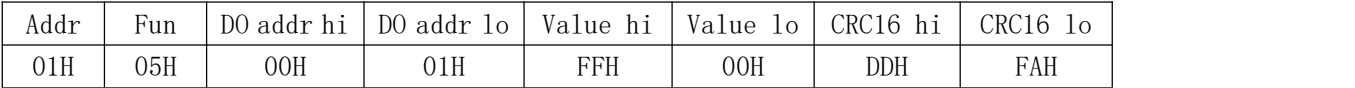

#### 表 5.7 控制继电器输出查询数据帧

#### 响应数据帧:

对这个命令请求的正常响应是在继电器状态改变以后回传接收到的数据。

| Addr |     |     | Fun   DO addr hi   DO addr 1º   Value hi   Value 1º   CRC16 hi   CRC16 1º |            |     |     |     |
|------|-----|-----|---------------------------------------------------------------------------|------------|-----|-----|-----|
| 01H  | 05H | 00H | 01H                                                                       | <b>FFH</b> | 00H | DDH | FAH |

### <span id="page-19-0"></span>5.7 预置多寄存器(功能码 16)

#### 查询数据帧:

功能码16(十进制)(十六进制为10H)允许用户改变多个寄存器的内容, Y30中系统参数 数据可用此功能码写入。

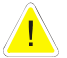

注意, 禁止对不具有可写属性的单元强行写入。一次

写入的数据不超过6个浮点数据(24个字节)。

下面的例子是预置地址为01 号的从机的电压变比为1000。对应的地址是0001H、0002H, 电压变比占4 个字节。下发数据帧如下:

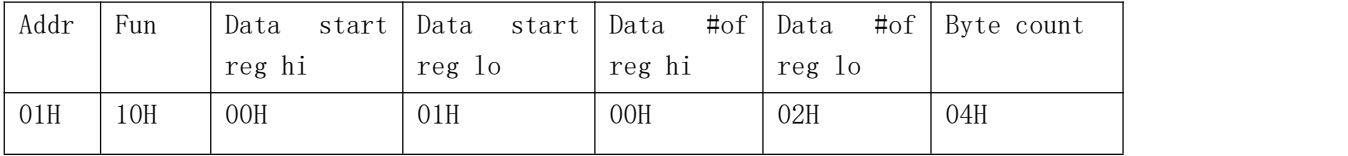

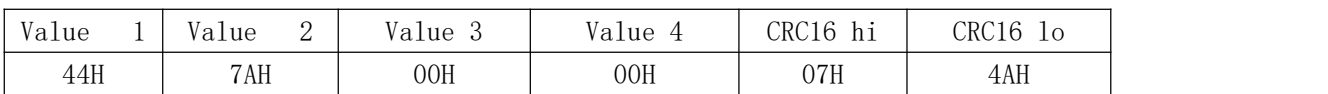

#### 表5.9 预置多寄存器查询数据帧

#### 响应数据帧:

对于预置多寄存器请求的正常响应是在寄存器值改变以后回应机器地址、功能号、数据 起始地址、数据个数、CRC校验码。如下表。

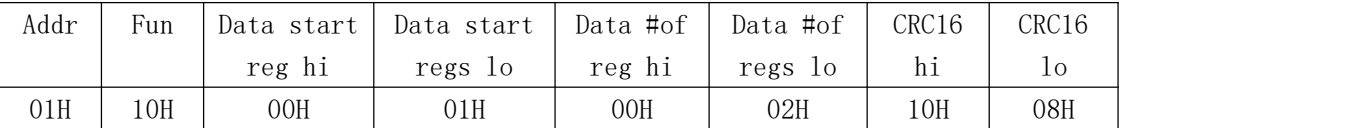

表5.10 预置多寄存器响应数据帧

## <span id="page-19-1"></span>5.8 Y30 系列通讯地址表

#### 测量参数区

本区域的各参数均为实时测量参数,采用Modbus协议03号功能码读取。

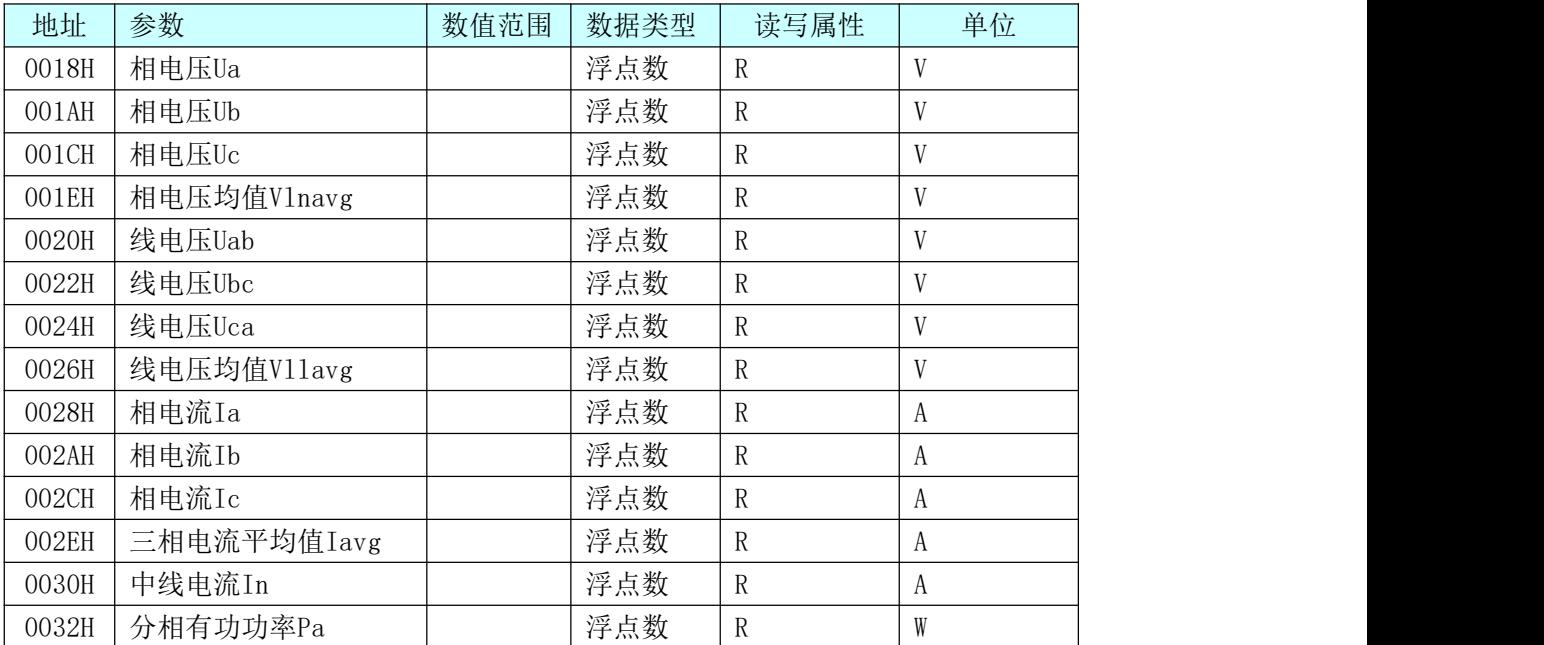

Y30 系列电力网络仪表 用户手册

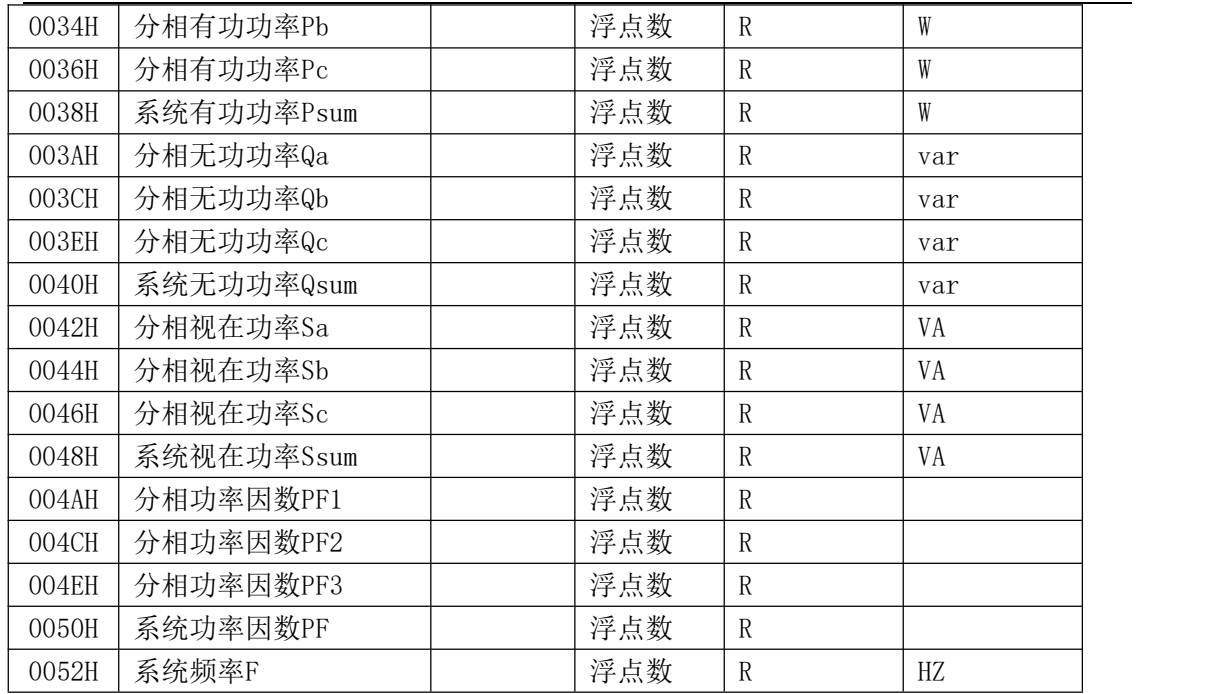

#### 表5.11实时测量参数地址表

# 报警设定区

本区域储存事件报警的设定参数,可适用Modbus协议的16号功能码设置,使用03号功能 码读取。

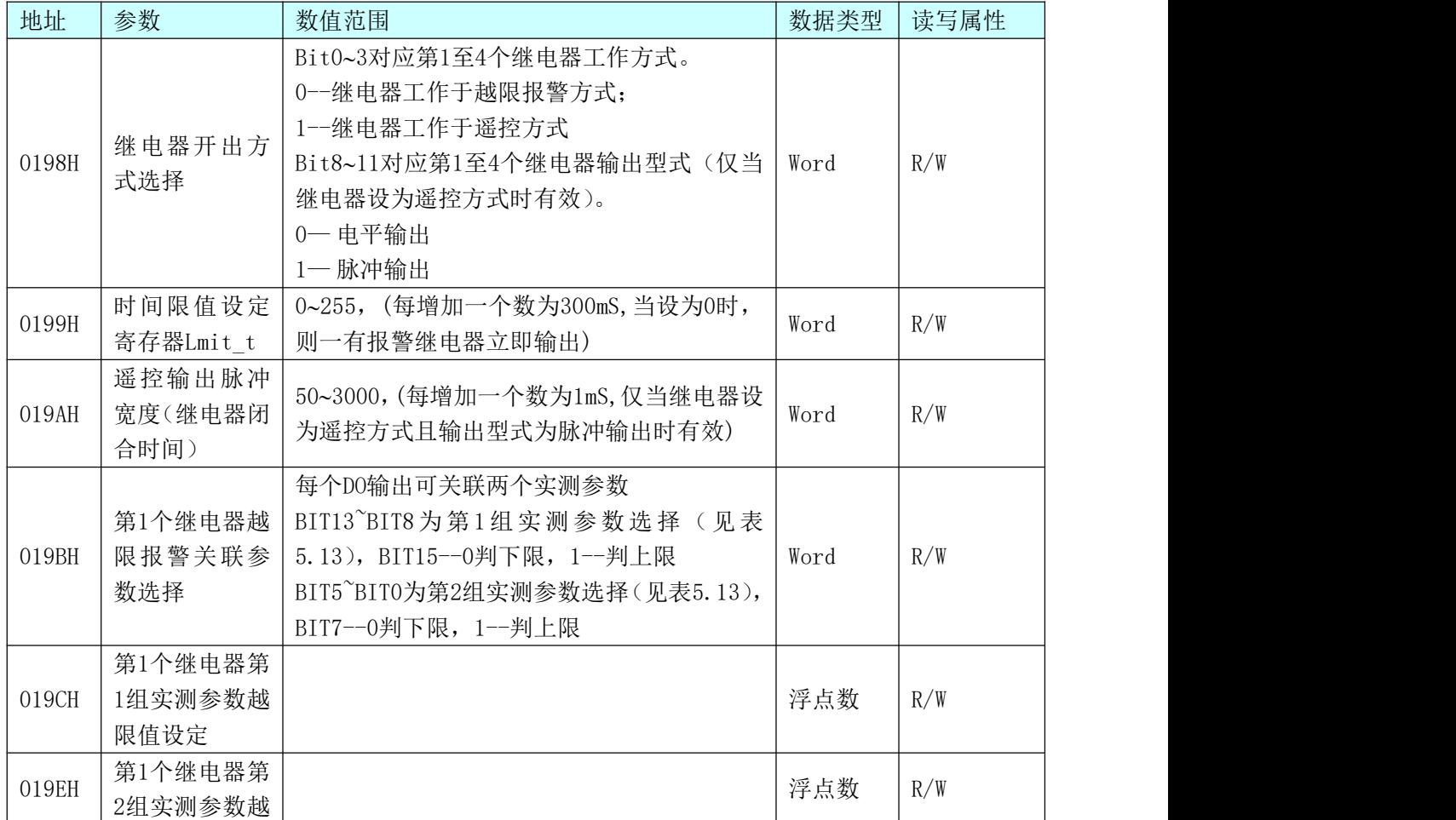

Y30 系列电力网络仪表 用户手册

|       | 限值设定                       |                                                                                                    |      |     |
|-------|----------------------------|----------------------------------------------------------------------------------------------------|------|-----|
| 01AOH | 第2个继电器越<br>限报警关联参<br>数选择   | 每个DO输出可关联两个实测参数<br>BIT13 BIT8 为第1组实测参数选择(见表<br>5.13), BIT15--0判下限, 1--判上限<br>BIT5 BIT0为第2组实测参数选择(见表5.13),<br>BIT7--0判下限, 1--判上限 | Word | R/W |
| 01A1H | 第2个继电器第<br>1组实测参数越<br>限值设定 |                                                                                                    | 浮点数  | R/W |
| 01A3H | 第2个继电器第<br>2组实测参数越<br>限值设定 |                                                                                                    | 浮点数  | R/W |
| 01A5H | 第3个继电器越<br>限报警关联参<br>数选择   | 每个DO输出可关联两个实测参数<br>BIT13 BIT8 为第1组实测参数选择(见表<br>5.13), BIT15--0判下限, 1--判上限<br>BIT5 BIT0为第2组实测参数选择(见表5.13),<br>BIT7--0判下限, 1--判上限 | Word | R/W |
| 01A6H | 第3个继电器第<br>1组实测参数越<br>限值设定 |                                                                                                    | 浮点数  | R/W |
| 01A8H | 第3个继电器第<br>2组实测参数越<br>限值设定 |                                                                                                    | 浮点数  | R/W |
| 01AAH | 第4个继电器越<br>限报警关联参<br>数选择   | 每个DO输出可关联两个实测参数<br>BIT13 BIT8 为第1组实测参数选择(见表<br>5.13), BIT15--0判下限, 1--判上限<br>BIT5 BIT0为第2组实测参数选择(见表5.13),<br>BIT7--0判下限, 1--判上限 | Word | R/W |
| 01ABH | 第4个继电器第<br>1组实测参数越<br>限值设定 |                                                                                                    | 浮点数  | R/W |
| 01ADH | 第4个继电器第<br>2组实测参数越<br>限值设定 |                                                                                                    | 浮点数  | R/W |
|       |                            |                                                                                                    |      |     |

表5.12报警参数地址表

报警实测参数对应参量名称如下:

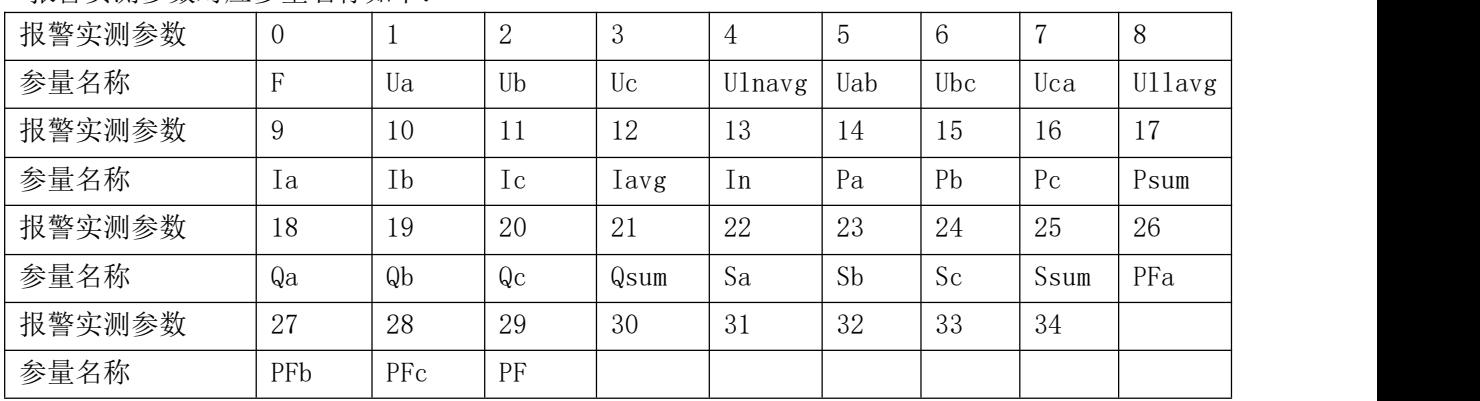

#### 系统参数区:

本区域存储与设备工作相关的系统参数,包括通讯参数、接线方式、I/O设定等,可采 用Modbus协议03号功能码读取,或使用16号功能码设置。

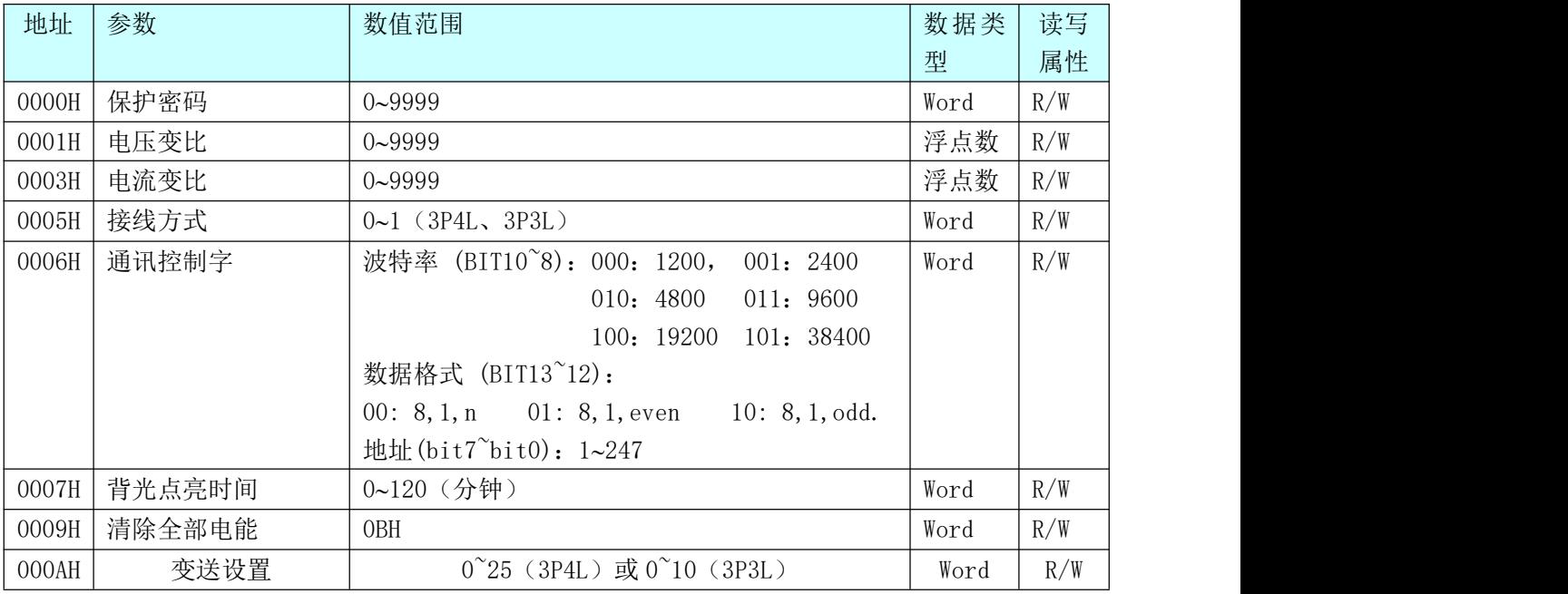

表5.14 系统参数地址表

# 数字量输入DI 状态:

本区域为当前数字量输入DI状态,用户可采用Modbus协议02号功能码读取。

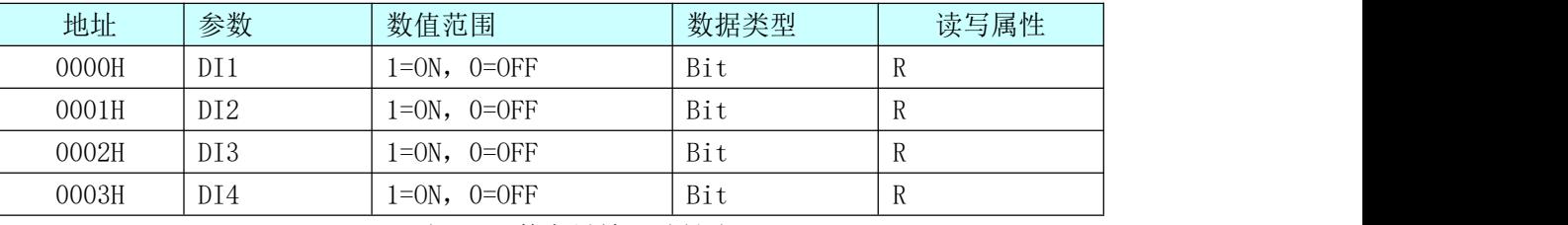

表5.15 数字量输入地址表

#### 继电器状态:

本区域存储继电器状态,用户可使用Modbus协议01号功能码读取当前状态,使用05号功 能码控制输出。

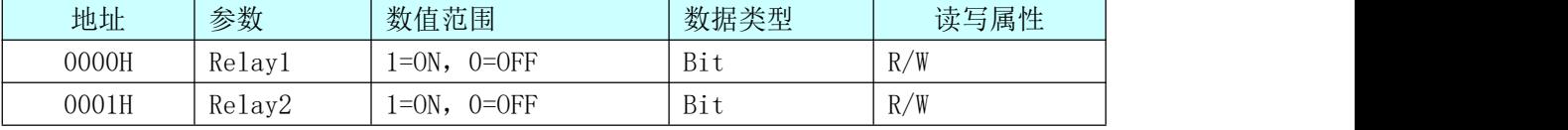

表5.16 继电器地址表

## 电度量参数区

本区域的各参数为电能累计量,可采用Modbus协议03号功能码读取,或使用16码中电能 清零功能清零。

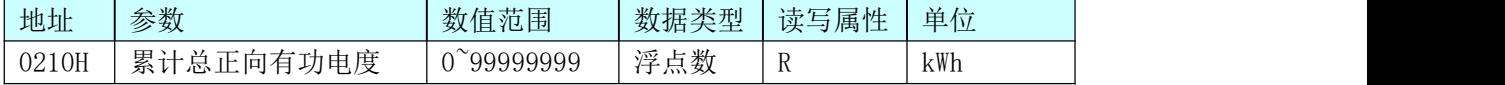

Y30 系列电力网络仪表 用户手册

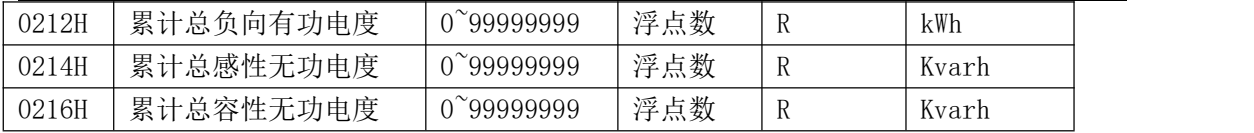

说明:

1. 数据类型: "Bit"指二进制位, "Word"指16位无符号整数。

2. 读写属性:"R"为只读属性,数字输入量、继电器状态、数据参量分别用02号、01号和 03号命令读取。"R/W"为可读可写属性,写数据参量用16号命令,写(控)继电器用05号命令。 禁止向不具有可写属性的地址进行写入操作。

3. 电度量只能通过通讯或按键对其进行全部清零操作,电度量累计到99999999kWh后重新从 0开始累计。

#### 越限报警设置举例:

- 首先须先设定"继电器开出方式选择"寄存器, 对应地址为0198H, 这个寄存器可以通 过通讯设定(16命令),也可通过键盘设定。
- 如果在上面选择了越限报警方式,则其余跟越限报警有关的参数必须通过通讯设定,跟 越限报警有关的几个寄存器有:

A、"时间限值设定"寄存器,地址为0199H,该寄存器值域为0~255,每个数代表300mS, 含义为如果出现越限,当越限持续时间大于设定值后,继电器闭合输出,当设为0时,一越 限,立即闭合继电器输出,该寄存器为四个继电器公用;

B、"第n个继电器越限报警参数关联选择"寄存器,因为共有四组继电器,故该寄存器 也有四个,对应地址分别为019BH、01A0H、01A5H、01AAH,代表第一至第四个继电器,每个 继电器可设定两组关联参数,任何一组关联参数出现越限均将启动继电器闭合输出,关联参 数代码请见表5.13报警实测参数表。

C、越限值设定寄存器,每个继电器共有两组越限值,故该寄存器共有八个(浮点数形式), 对应首地址分别为019CH、019EH、01A1H、01A3H、01A6H、01A8H、01ABH、01ADH,该寄存器 为需设定的实际越限值,注意:该寄存器为实际值,即乘以变比以后的值。

举例说明:

如额定值为100V、5A的三相四线制网络仪表,仪表地址为1,电压变比为100,电流变比 为100, 需设定A相电压低越限报警, 越限值为8000V, 设定总有功功率高越限报警, 越限值 18MW, 越限持续时间1.5秒, 由第一组继电器输出, 则操作步骤如下:

A、设定"继电器开出方式选择"寄存器,格式为:

01H 10H 01H 98H 00H 01H 02H XXXXXXXXB XXXXXXX0B CRC\_H CRC\_L

- B、设定时间限值寄存器,格式为: 01H 10H 01H 99H 00H 01H 02H 00H 05H CRC H CRC L (注:时间5×300ms)
- C、设定参数关联选择寄存器(表5.12),格式为: 01H 10H 01H 9BH 00H 01H 02H 01H 91H CRC\_H CRC\_L
- (注:01H 91H = 00 000001 10 010001;其中bit15=0表示下限;000001B = 1,对应Ua; bit7=1表示上限; 010001B=17, 对应Psum)
	- D、设定越限值,格式为: 01H 10H 01H 9CH 00H 04H 08H 45H FAH 00H 00H 4BH 89H 54H 40H CRC\_H CRC\_L

# <span id="page-23-0"></span>六、产品选型

<span id="page-24-0"></span>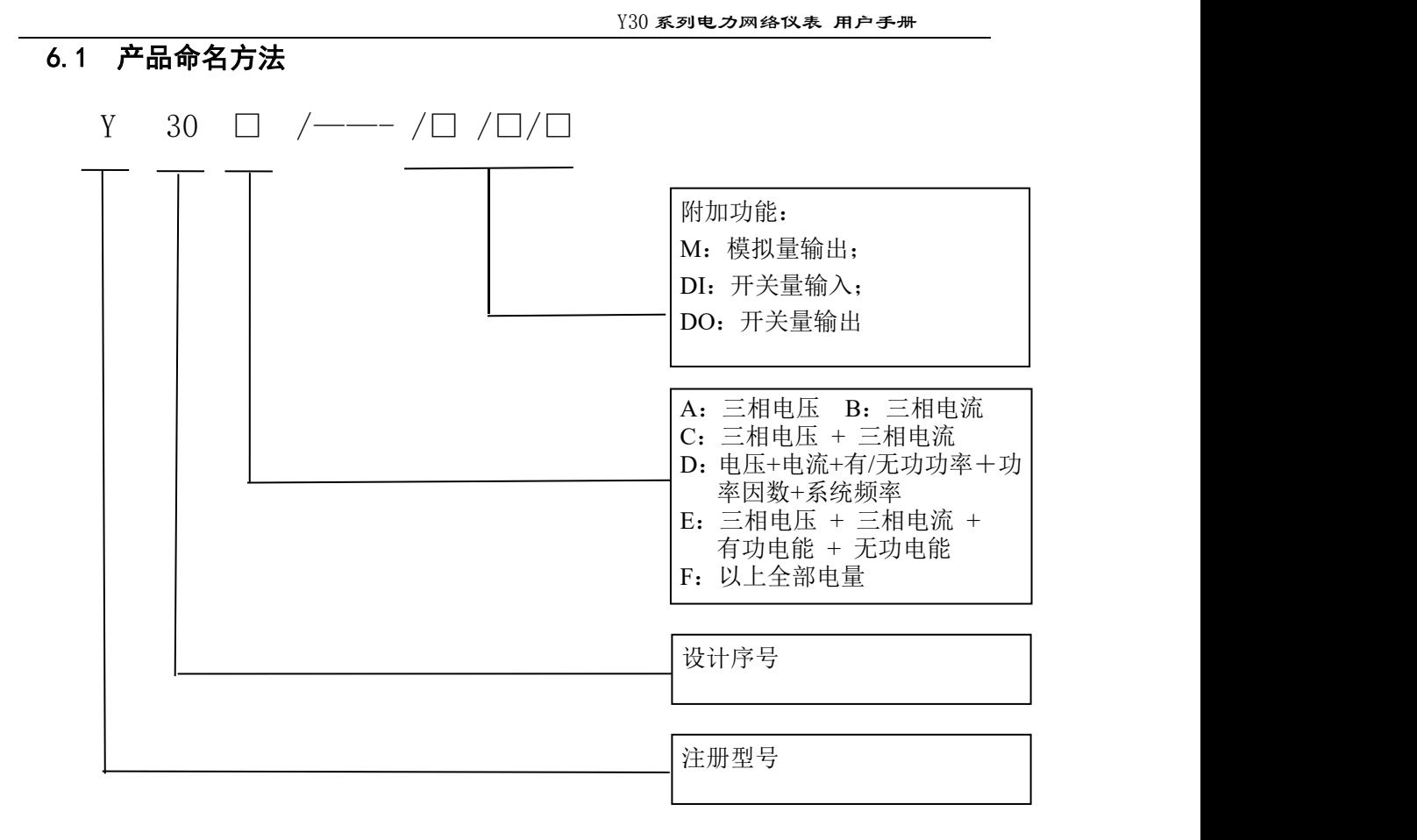

# <span id="page-24-1"></span>6.2 快速选型指南(打"√"者为有此功能):

<span id="page-24-2"></span>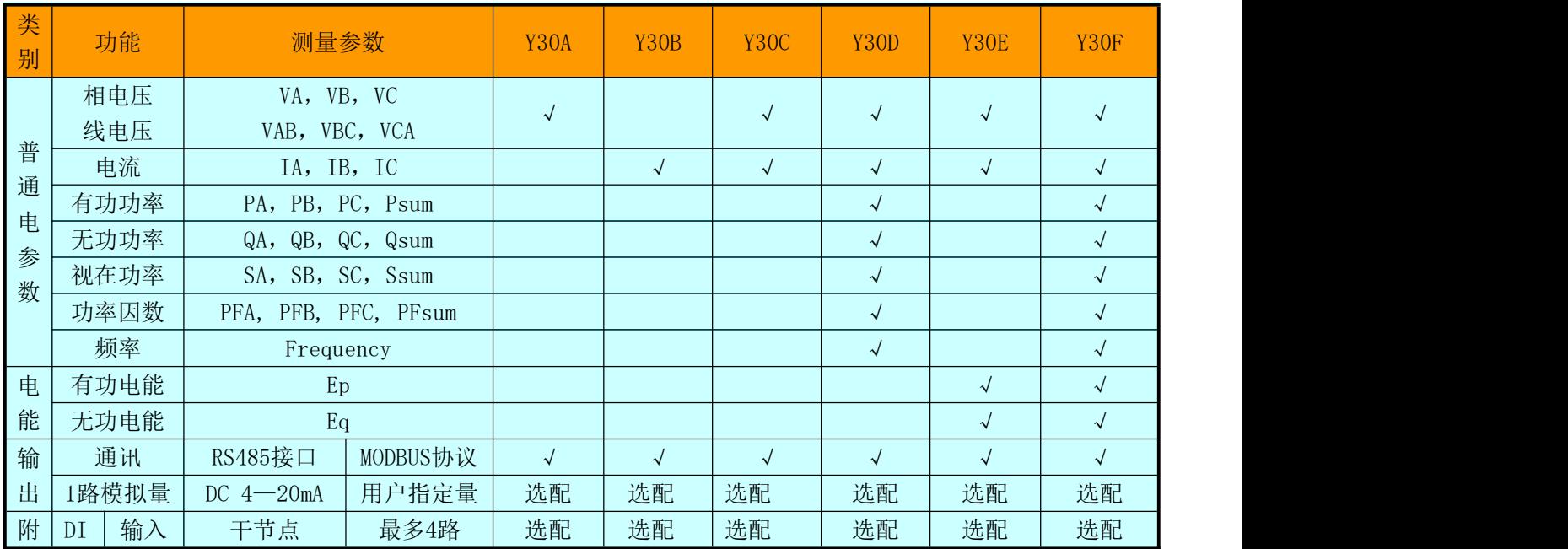

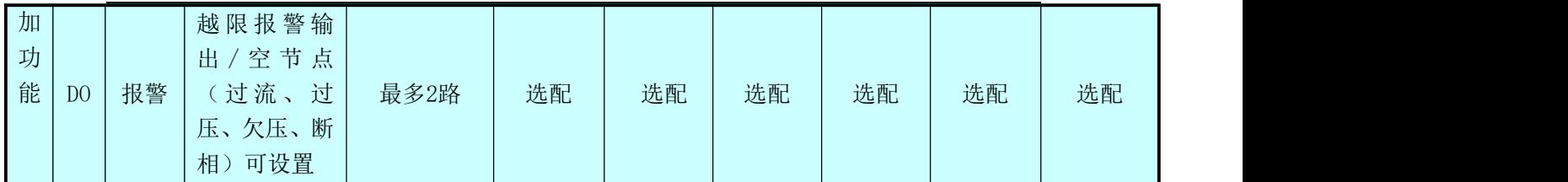

注:

1、标配:RS485; 选配:2DO、2/4DI、 1路模拟量输出。

2、如果要使用继电器控制输出功能,需增加继电器控制输出选项。

# 七、订货说明

<span id="page-25-0"></span>7.1 订货举例

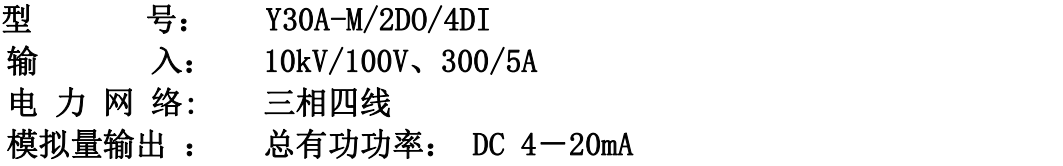

# <span id="page-25-1"></span>7.2 联系我们

- 公司地址:河南省许昌市城乡一体化示范区永兴东路森尼瑞产业园二楼西区
- 客服电话:0374-8018730 18236812016
- 技术咨询:0374-8018765 8018277
- 工作时间:周一------周五 8:30-17:00
- 公司网址[:http://www.seniordq.com](http://www.seniordq.com/)
- 公司信箱:seniordq111@163.com